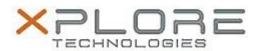

# Xplore Technologies Software Release Note

| Name                | Intel Graphics Driver                   |
|---------------------|-----------------------------------------|
| File Name           | Intel_Graphics_21.20.16.4541.zip        |
| Release Date        | December 30, 2016                       |
| This Version        | 21.20.16.4541                           |
| Replaces<br>Version | All previous versions                   |
| Intended Users      | XSLATE R12 users                        |
| Intended<br>Product | XSLATE R12 Tablet PCs ONLY              |
| File Size           | 241 MB                                  |
|                     | Windows 7 (64-bit) Windows 8.1 (64-bit) |

#### **Fixes in this Release**

 Sporadically, no video observed during continuous video play back in YouTube on Edge Browser

### What's New in this Release

• N/A

# Installation and Configuration Instructions

### To install the Graphics Driver 21.20.16.4541 update, perform the following steps:

- 1. Download the update and save to the directory location of your choice.
- 2. Unzip the file to a location on your local drive.
- 3. Double-click the installer (Setup.exe) and follow the prompts.
- 4. The update process may take some time. Do not manually power off the tablet during the update.

# Licensing

Refer to your applicable end-user licensing agreement for usage terms.